# **МОНІТОР ВІДЕОДОМОФОНА**

# ПОСІБНИК ЗІ ВСТАНОВЛЕННЯ ТА ЕКСПЛУАТАЦІЇ

- ◻ **Marilyn HD Wi-Fi (2021)**
- ◻ **Мерилін HD (2021)**

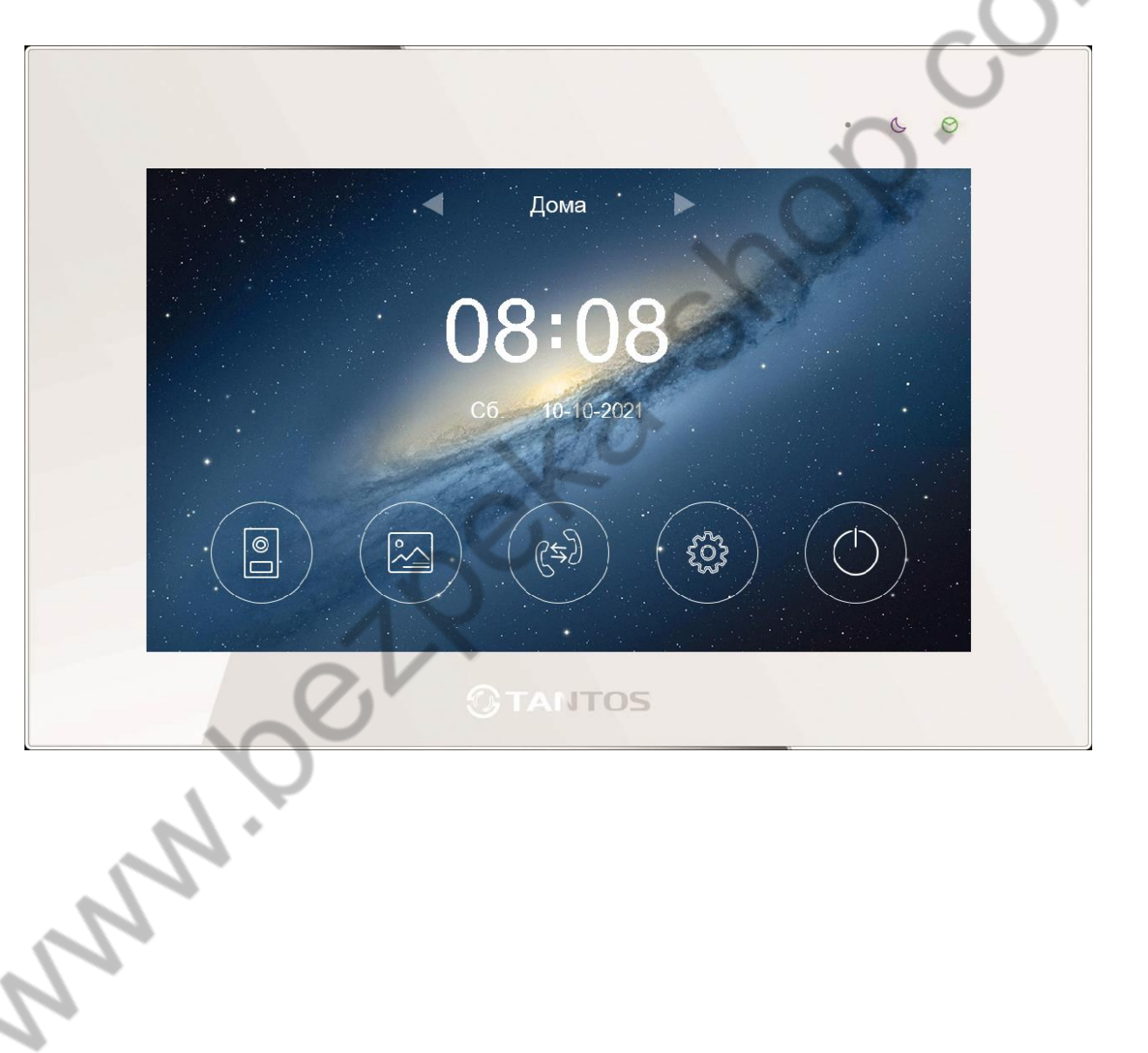

Версія ПЗ: 20210809

Виробник залишає за собою право вносити зміни в характеристики та функції виробу без попереднього повідомлення, з метою підвищення якості та продуктивності виробу.

# *<u>GTANTOS</u>*

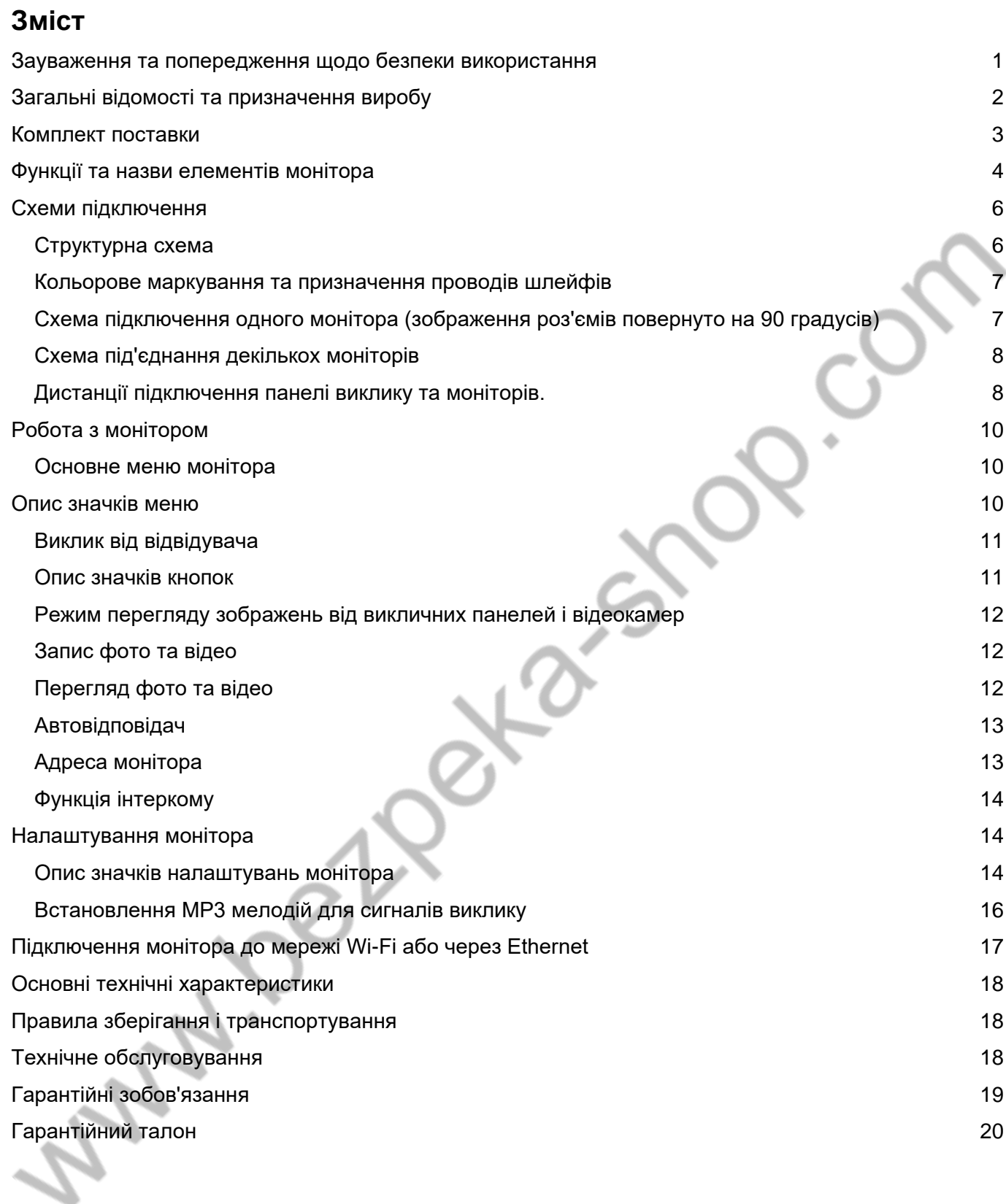

## **Дякуємо за придбання нашої продукції.**

*Увага: Усередині виробу є небезпечна для здоров'я напруга. Для запобігання нанесенню шкоди здоров'ю та майну уважно ознайомтеся з цим розділом.* 

### <span id="page-2-0"></span>**Зауваження та попередження щодо безпеки використання Під час експлуатації виробу забороняється:**

- 1. Встановлювати виріб у непровітрюваних нішах або замуровувати виріб у стіну. Це може спричинити пошкодження виробу або пожежу.
- 2. Самостійно розбирати, ремонтувати або модернізувати виріб. Це може спричинити ураження електричним струмом, пожежу або пошкодження виробу.
- 3. Підключати до виробу інші пристрої без вимкнення живлення. Це може спричинити пошкодження пристроїв і виробу.
- 4. Використовувати вироби у вологих приміщеннях. Це може спричинити ураження електричним струмом або пожежу.
- 5. Експлуатувати виріб із пошкодженим шнуром живлення. Це може спричинити ураження електричним струмом або пожежу.
- 6. Вставляти вилку в розетку вологими руками. Це може спричинити ураження електричним струмом.
- 7. Використовувати воду або інші рідини для чищення виробу. Використовуйте тільки суху тканину, щоб уникнути ураження електричним струмом.

#### **Зауваження щодо експлуатації виробу:**

- 1. Виріб під час роботи може бути теплим, це не є несправністю виробу.
- 2. Вимикайте живлення, якщо виріб не використовується тривалий час.
- 3. Уникайте потрапляння прямих сонячних променів на виріб і не розміщуйте виріб поблизу нагрівальних елементів.
- 4. Уникайте потрапляння сторонніх предметів у корпус виробу. Це може спричинити пошкодження виробу.
- 5. Не розміщуйте будь-які предмети на корпусі виробу.
- 6. Якщо виріб видає дивний шум, негайно вийміть вилку з розетки та зверніться до сервісного центру постачальника.

#### **У разі виявлення несправності виробу зверніться до сервісного центру постачальника.**

**Виробник не несе відповідальності за будь-яку шкоду, завдану внаслідок неправильного використання виробу.**

### **Правова інформація щодо використання додатка vhOme 2.2**

- 1. Перед використанням додатку "vhOme 2.2" користувач повинен ознайомитися та погодитися з Угодою користувача та Політикою конфіденційності ТМ TANTOS, посилання на які пропонуються користувачеві під час встановлення додатку.
- 2. Додаток призначений тільки для смартфонів на базі ОС Андроїд і iOS. Додаток не призначений для встановлення на планшети.
- 3. Додаток не зберігає і нікуди не передає особисті дані користувача, за винятком адреси електронної пошти. Адреса електронної пошти призначена тільки для створення облікового запису користувача на сервері, підтвердження цього облікового запису і відновлення пароля в разі його втрати, а також для можливості надання доступу до пристрою іншим особам. Застосунок запитує використання геопозиції для під'єднання пристрою до мережі, тому що в поняття геопозиція у виробників ОС смартфонів входить не тільки визначення координат за допомогою навігаційних систем, а й під'єднання до мереж Wi-Fi. Також використання геопозиції призначене для визначення часового поясу і вибору сервера повідомлень. Інформація про геопозицію не зберігається в застосунку і нікуди не передається.
- 4. Додаток надається "як є", з можливими помилками і неточностями, ТМ TANTOS не несе відповідальності за пряму або непряму шкоду, пов'язану з використанням цього продукту.
- 5. ТМ TANTOS не несе відповідальності за простої в роботі обладнання пов'язані з передачею інформації через Інтернет або інші мережі, викликані будь-якими факторами, при цьому ТМ TANTOS робить все можливе для мінімізації ризиків простою і забезпечує користувачам своєчасну технічну підтримку. Не працездатність додаток не є гарантійним випадком для монітора MARILYN HD Wi-Fi.
- 6. Користувач несе відповідальність за збереження своїх персональних даних на смартфоні, на якому встановлено Застосунок, а також фото або відеоматеріалів, збережених у застосунку. Користувач несе повну відповідальність у разі доступу до смартфона третіх осіб і виконання будь-яких дій у Додатку.

# <span id="page-3-0"></span>**Загальні відомості та призначення виробу**

Монітор відеодомофона є технічно складним пристроєм побутового призначення. Монітор призначено для встановлення всередині приміщення для спілкування з відвідувачем через зовнішні панелі виклику, перегляду зображення від панелей виклику або під'єднаних відеокамер, а також запису зображень від панелей виклику або відеокамер на внутрішню пам'ять або microSD карту.

Кілька моніторів можуть бути об'єднані в одну систему з адресним інтеркомом між ними.

Монітор **MARILYN HD Wi-Fi** може надсилати сповіщення про виклик або детекцію руху в застосунок vhOme 2.2 для смартфона. Для роботи застосунку монітор **MARILYN HD Wi-Fi** і смартфон повинні мати під'єднання до Інтернету.

Монітор має такі особливості:

- 1. Сенсорний екран з діагоналлю 7 дюймів, роздільна здатність 1024х600 пікселів.
- 2. Відображення і запис сигналів форматів AHD/TVI/CVI 1080p/720p і CVBS PAL/NTSC.
- 3. Вбудоване джерело живлення.
- 4. Вихід сигналу зняття трубки (HOOK) для роботи з блоками сполучення.
- 5. Під'єднання 2 викличних панелей, 2 відеокамер, до 5 додаткових моніторів (інформацію про сумісні моделі моніторів уточнюйте у представника постачальника або виробника)

- 6. Додатковий канал керування виконавчим пристроєм, наприклад, відкриванням воріт.
- 7. Вбудований модуль Wi-Fi для надсилання сповіщень про виклик або спрацьовування детектора руху на смартфон під час використання програми vhOme 2.2 (**тільки для MARILYN HD Wi-Fi).**
- 8. Вбудована пам'ять, підтримка microSD карт пам'яті від 8 ГБ до 128ГБ формату SDXC.
- 9. Можливість запису відео зі звуком за одним обраним каналом за детектором руху (тільки за встановленої microSD карти) у черговому режимі з попереднім записом 4 секунд перед початком руху.
- 10.Автоматичний запис під час виклику або ручний запис фото чи відео на внутрішню пам'ять або на microSD карту.
- 11. Можливість роботи до 6 моніторів в одній системі з адресним інтеркомом.
- 12. 16 мелодій виклику з індивідуальним налаштуванням для кожної панелі виклику та інтеркому, з можливістю встановлення власної MP3 мелодії.
- 13.Регулювання гучності сигналу виклику і гучності розмови.
- 14.Регулювання яскравості, кольоровості та контрасту зображення.
- 15. Підтримка функції "Без звуку" (Не турбувати), що вмикається вручну або автоматично.
- 16. Можливість використання зовнішнього блока живлення.

#### <span id="page-4-0"></span>**Комплект поставки**

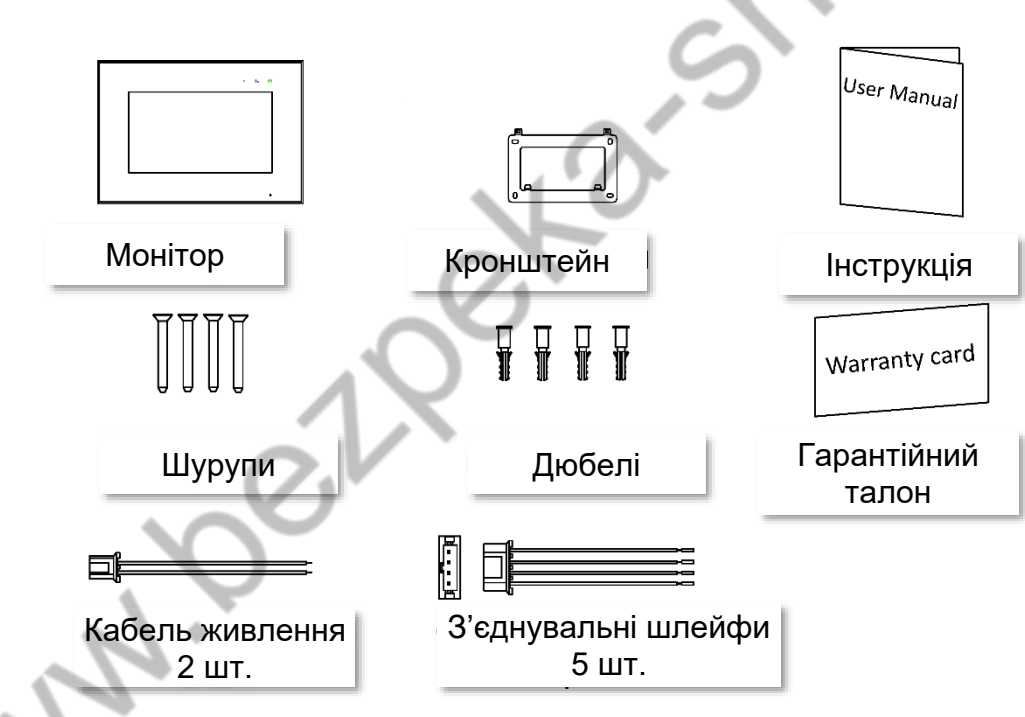

#### *Увага:*

- *MicroSD карта не входить до комплекту поставки монітора.*
- *Після встановлення в монітор microSD карта має бути обов'язково відформатована*.

<span id="page-4-1"></span>**\*Комплект постачання може бути змінений виробником у будь-який час без попереднього повідомлення.**

# *<u>GTANTOS</u>*

# **Функції та назви елементів монітора**

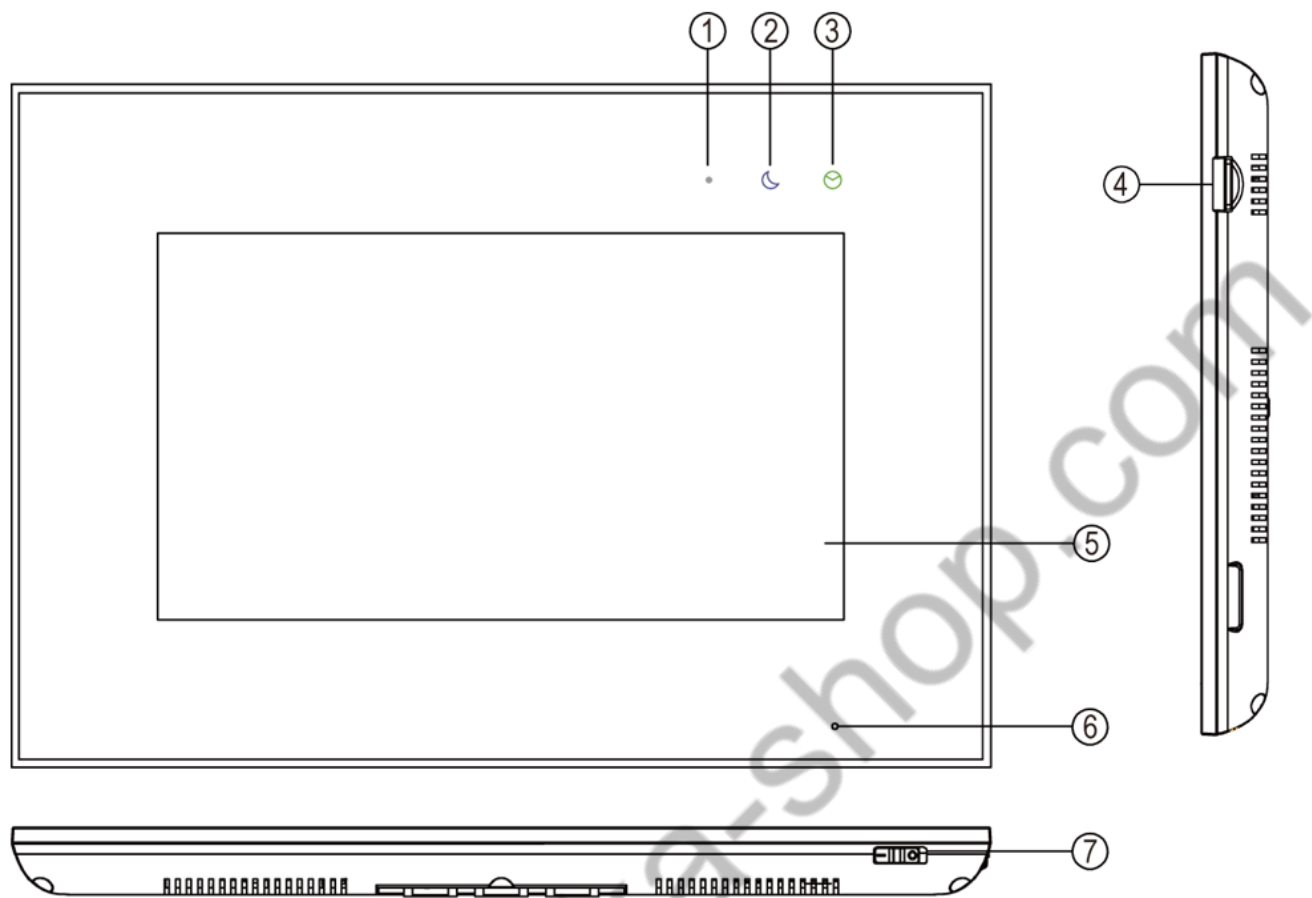

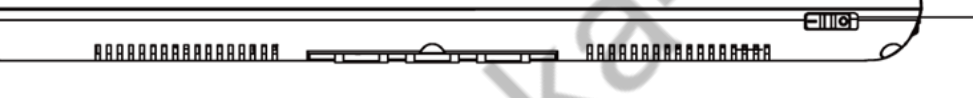

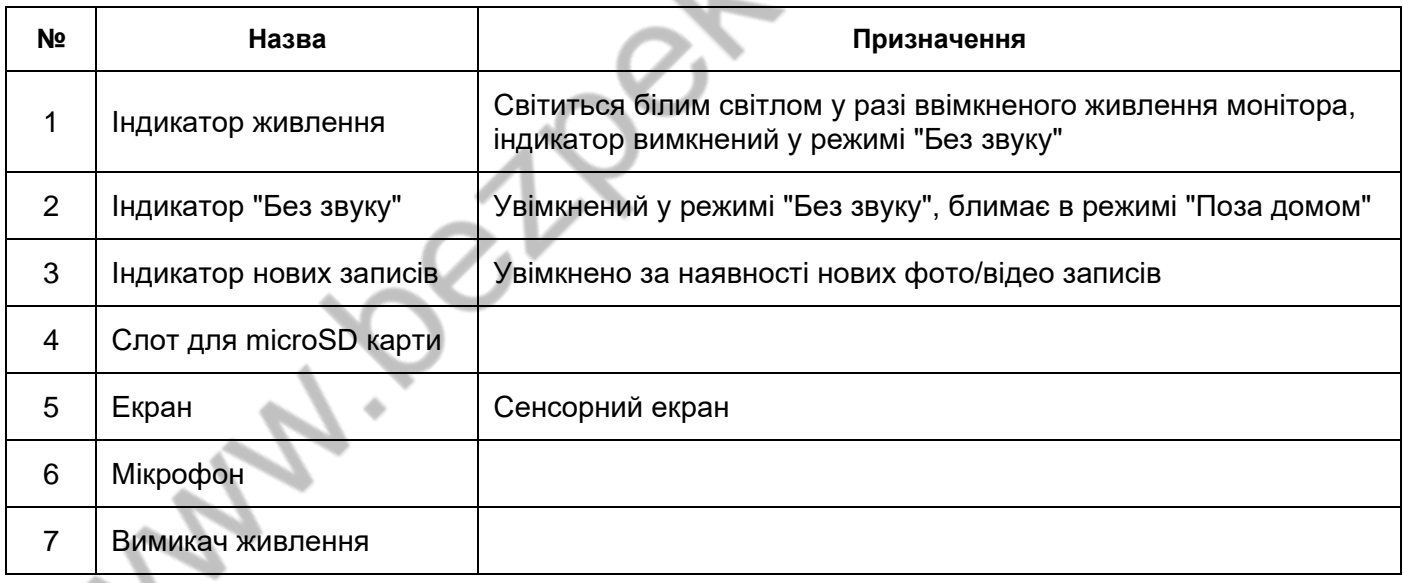

<span id="page-6-0"></span>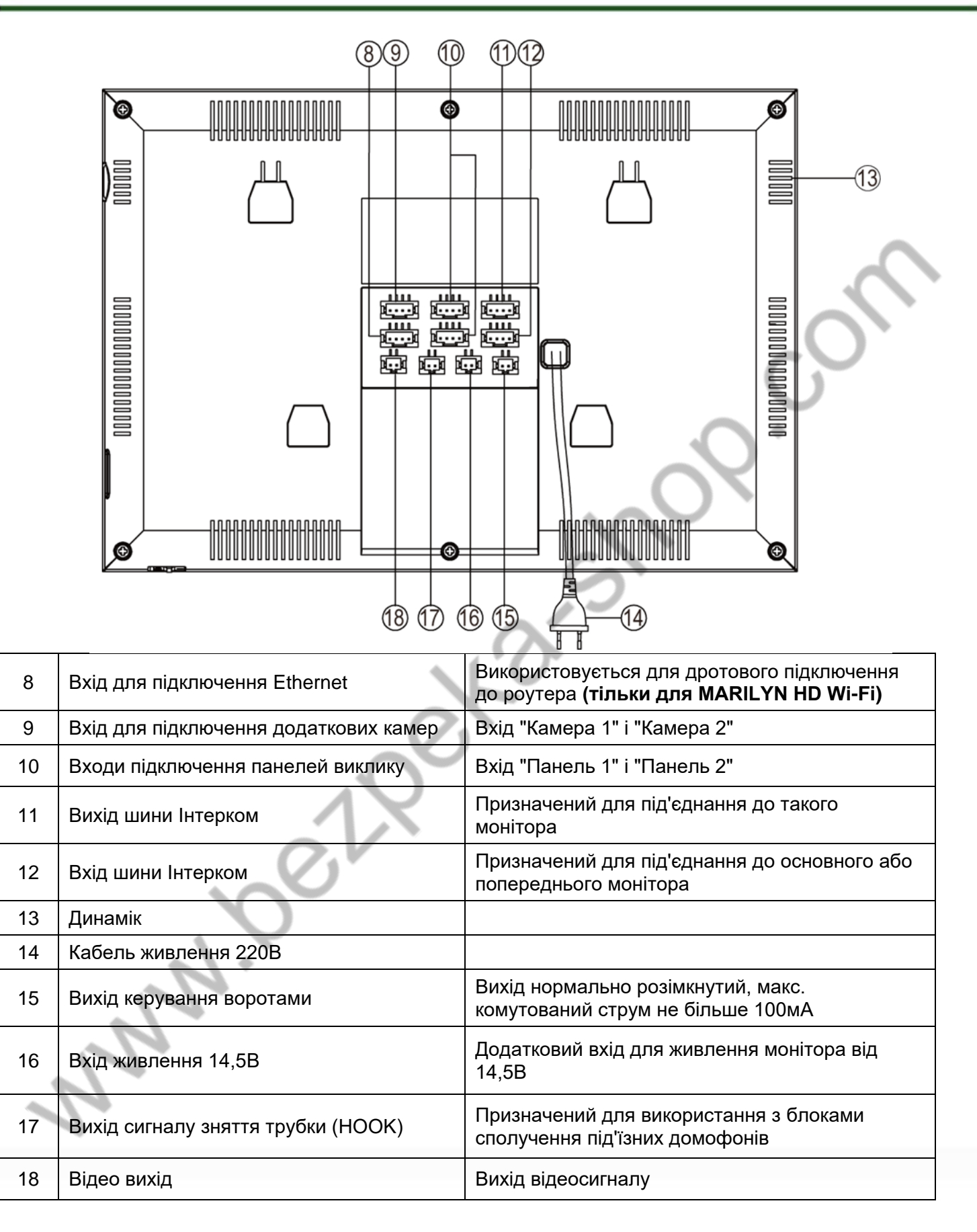

### **Схеми підключення**

#### <span id="page-7-0"></span>**Структурна схема**

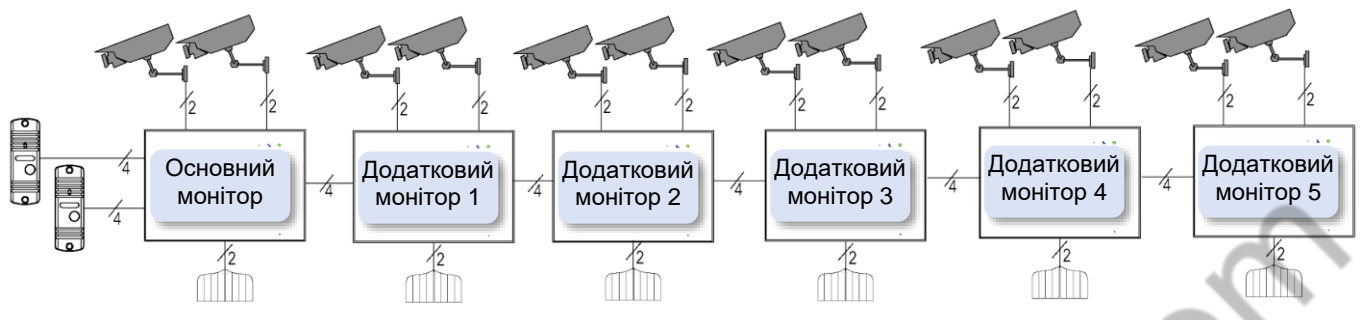

#### *Примітки:*

- *Щоб уникнути неправильної роботи та пошкодження пристроїв, уважно вивчіть інструкції зі встановлення та під'єднання пристроїв.*
- *Не вмикайте живлення монітора, поки не буде виконано всі з'єднання. Під час під'єднання всіх пристроїв необхідно дотримуватися полярності.*
- *Для виключення перешкод і спотворень аудіо- та відеосигналів для під'єднання панелей виклику рекомендується використовувати кабель типу КВК 2х0,75 кв. мм або аналогічний з мідними жилами та обплетенням. Не рекомендується застосовувати шнури ШВЕВ 3х0,12 кв. мм., ШГЕС 4х0,08 кв. мм. або аналогічні з огляду на їхній малий перетин.*
- *Екран коаксіального кабелю має бути під'єднаний до загального проводу.*
- *Використання кабелів типу UTP/FTP, КСПВ або аналогічних, не призначених для передавання відеосигналу, під час під'єднання панелей виклику та відеокамер формату AHD/TVI/CVI не допускається.*
- *Підключення відеокамер має здійснюватися тільки коаксіальним кабелем. Вибір типу коаксіального кабелю має здійснюватися виходячи з відстані та загасання сигналу в кабелі.*
- Відеокамери не транслюються по шині між моніторами, тобто у кожного монітора може бути свій набір *відеокамер. Якщо необхідний перегляд відеокамер, під'єднаних до основного монітора, необхідно використовувати відеорозподільники та додаткові кабелі для під'єднання цих камер до інших моніторів.*
- *Додаткові відеокамери повинні мати окремий блок живлення.*
- *Керування основним замком здійснюється через реле панелі виклику. Схему підключення замка до панелі виклику дивись в інструкції на панель виклику.*
- *Для керування воротами призначений вихід оптронного реле з навантажувальною здатністю 30В/0,1А. У разі використання декількох моніторів в одній системі виходи керування воротами мають бути з'єднані паралельно.*
- *Під час під'єднання додаткових пристроїв уважно вивчіть їхні інструкції, схеми під'єднання пристроїв дивіться в інструкціях на пристрої, які під'єднуються.*
- *У разі використання панелей виклику або блоків сполучення інших виробників або серій під'єднання потрібно здійснювати за призначенням сигналів, а не за кольорами дротів, оскільки різні виробники використовують різні колірні схеми.*
- *Панелі виклику інших виробників можуть мати несумісність із монітором за аудіоканалом, що може призводити до появи самозбудження, односторонньої чутності або відсутності відчинення замка. Непрацездатність виробів Tantos з обладнанням інших брендів не є гарантійним випадком.*

#### <span id="page-8-1"></span><span id="page-8-0"></span>**Кольорове маркування та призначення дротів у шлейфах**

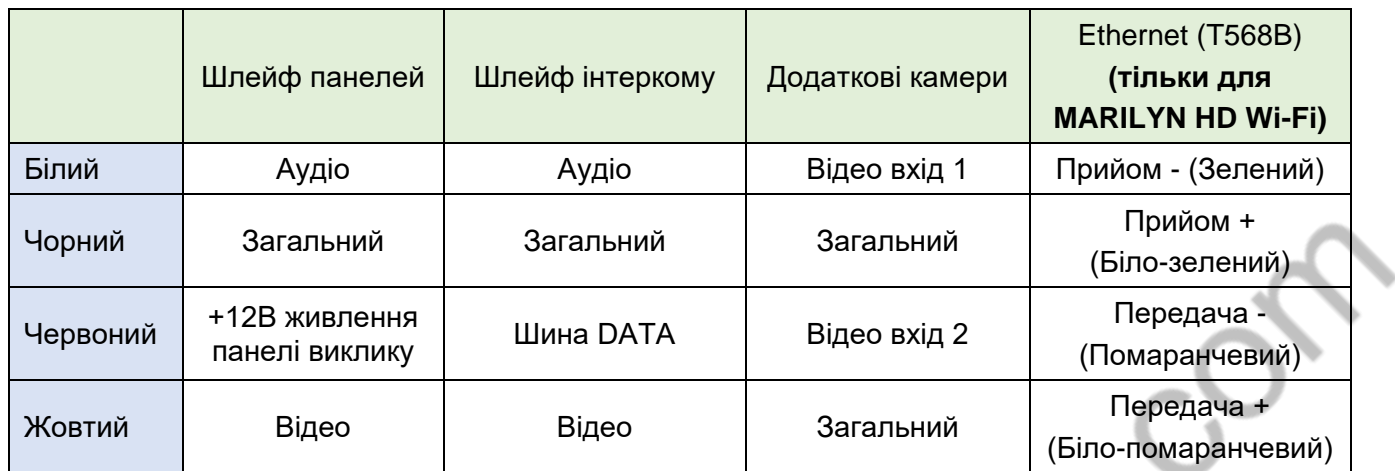

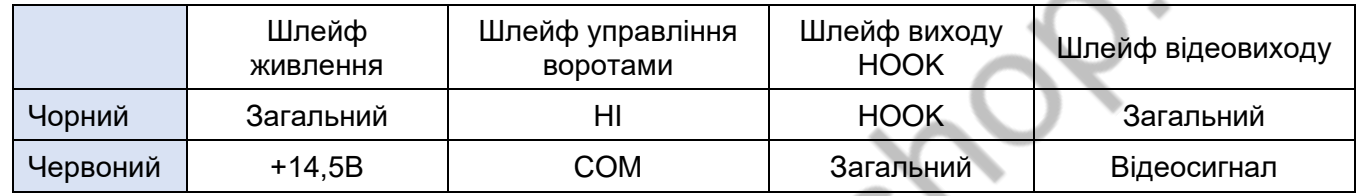

#### **Схема підключення одного монітора** (зображення роз'ємів повернуто на 90 градусів)

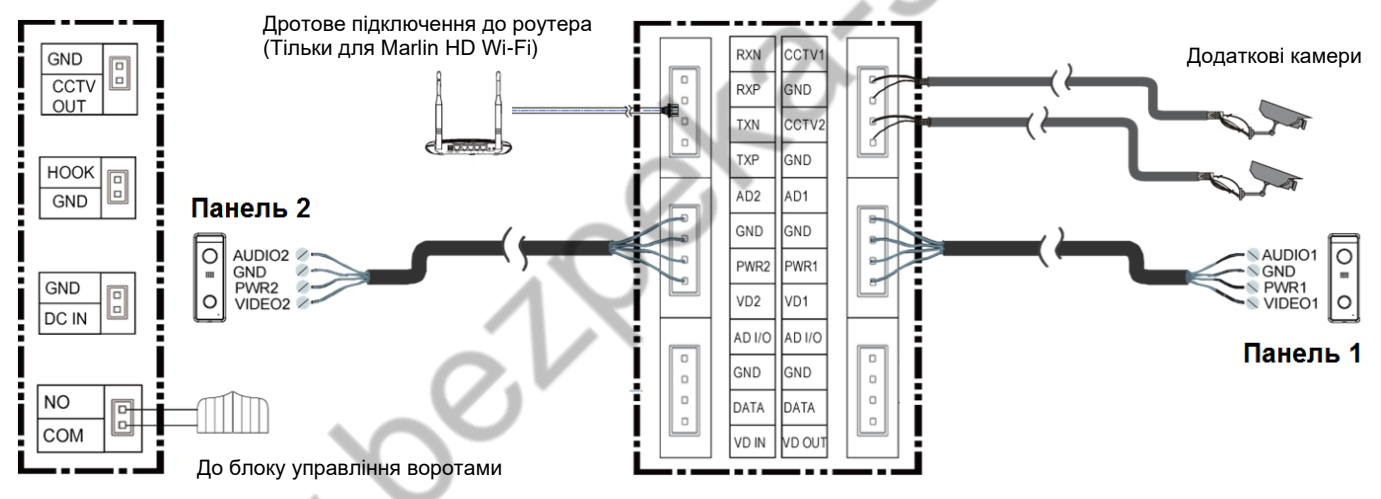

#### **Скорочення в назвах роз'ємів, що використовуються в етикетці:**

AD: Аудіо VD: Відео VCC: Живлення GND: Загальний DATA: Шина даних CCTV: Відеокамера CCTV OUT: Відеовихід DC IN: Вхід живлення монітора NO і COM: вихід керування воротами HOOK: Вихід сигналу зняття трубки RXN, RXP, TXN, TXP: підключення локальної мережі Ethernet (**тільки для Marilyn HD Wi-Fi**)

<span id="page-9-0"></span>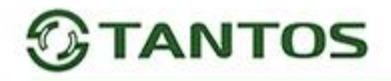

#### **Схема підключення декількох моніторів**

<span id="page-9-1"></span>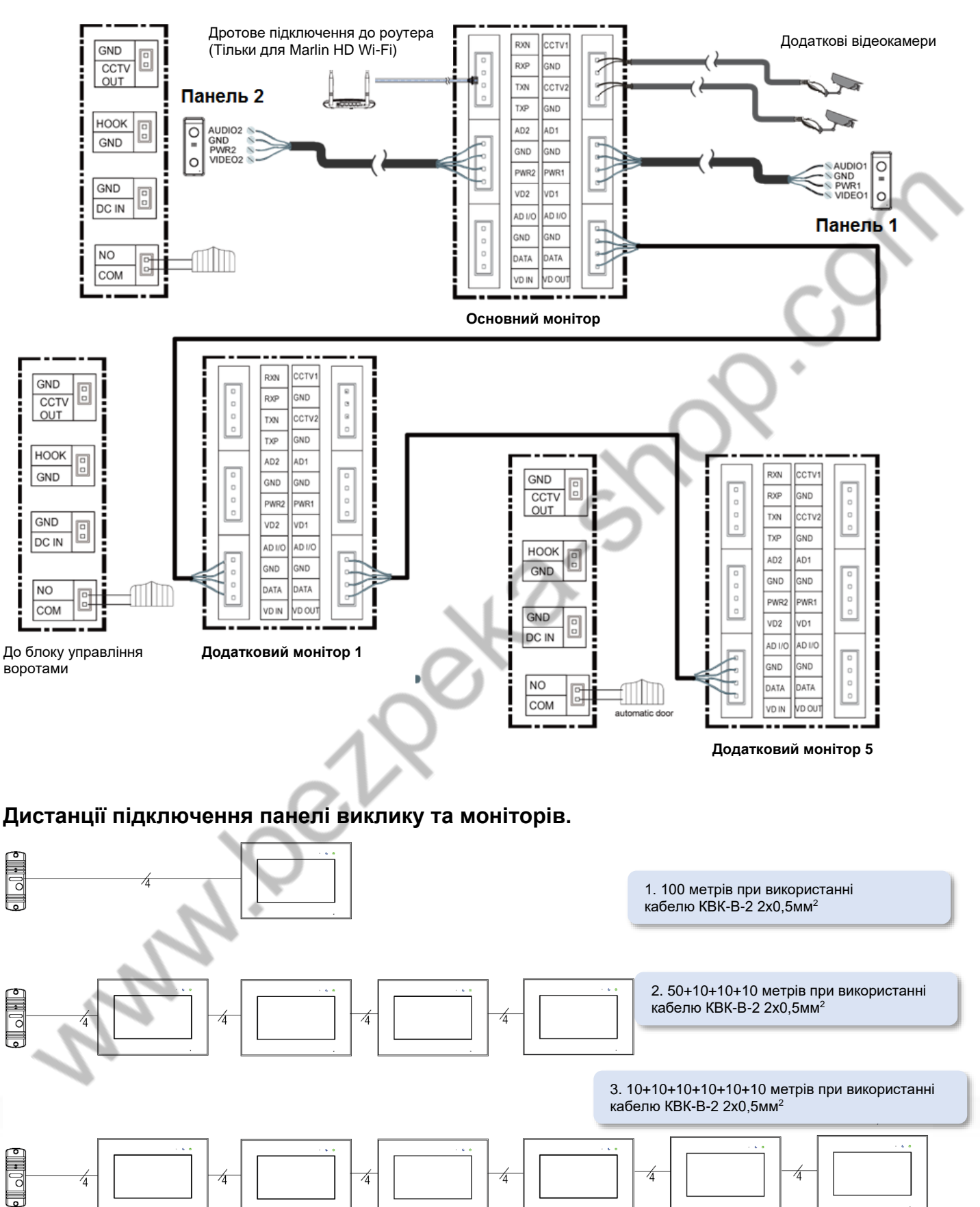

### **Установка**

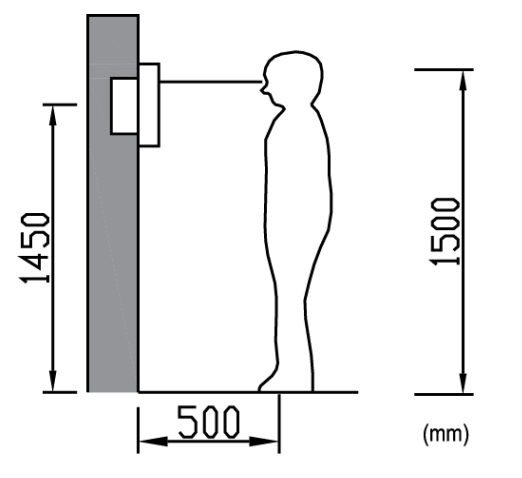

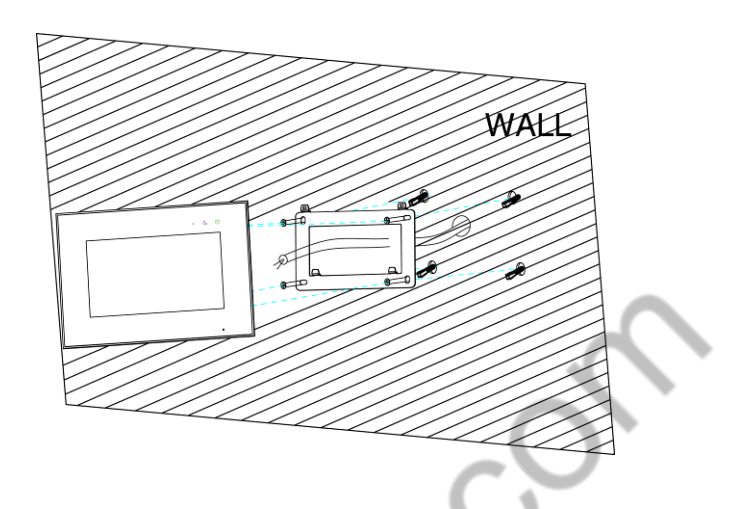

**Увага:** Не підключайте живлення до закінчення виконання підключень.

- 1. Визначте місце встановлення монітора. Рекомендована висота встановлення монітора: 1,5 метра. Висота встановлення може бути змінена за бажанням користувача.
- 2. Зніміть кронштейн із монітора.
- 3. Встановіть кронштейн монітора на стіну.
- 4. Підключіть кабелі згідно з наведеною раніше схемою.
- 5. Закріпіть монітор на кронштейні.

Walla R

6. Увімкніть живлення монітора після його встановлення та виконання всіх підключень.

*Примітка: Відрізання вилки 220В не знімає монітор із гарантії, якщо під час монтажу було дотримано правил з'єднання та ізоляції дротів.*

# <span id="page-11-0"></span>**Робота з монітором**

### <span id="page-11-1"></span>**Основне меню монітора**

У режимі очікування натисніть на будь-яке місце екрана, на екрані відобразиться основне меню, як показано на малюнку.

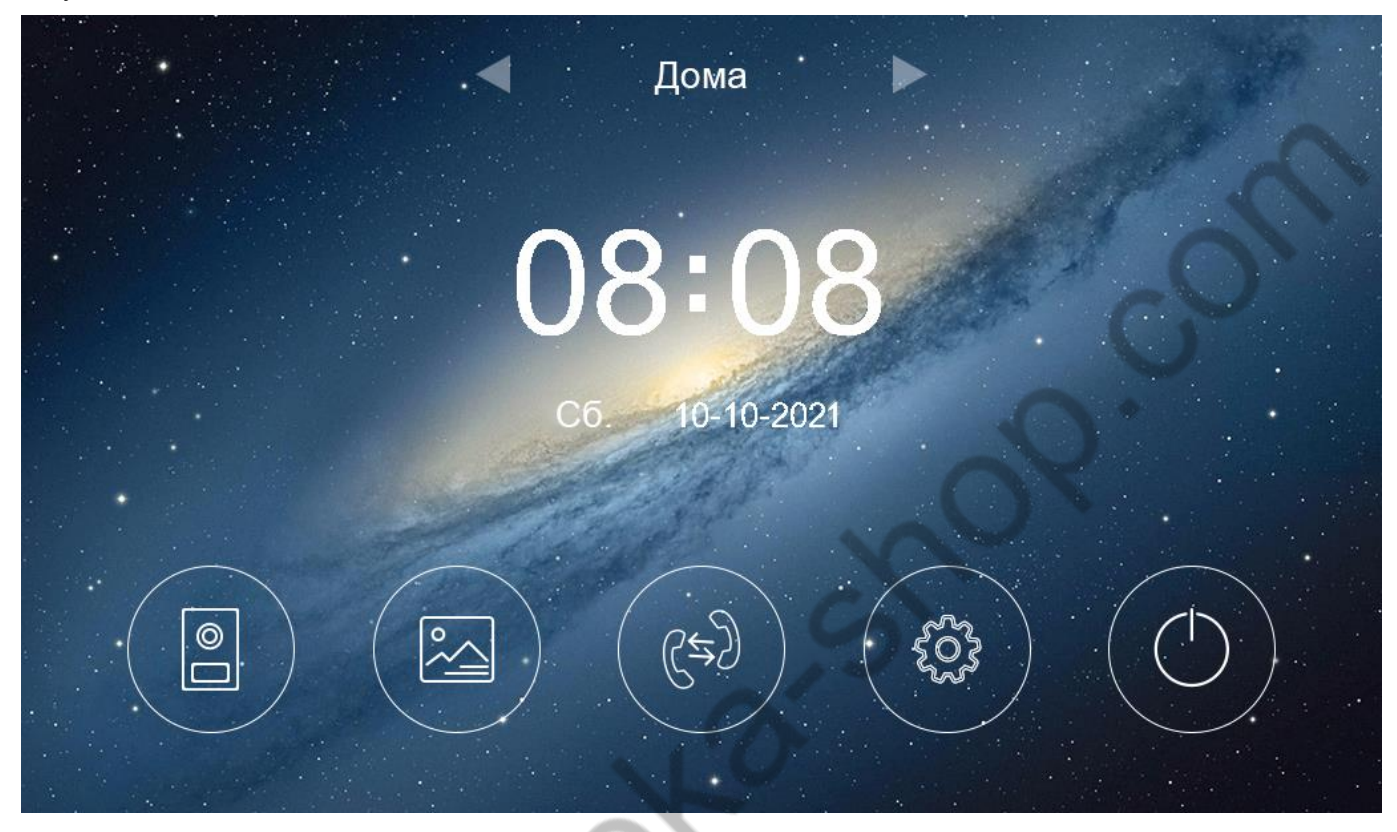

## <span id="page-11-2"></span>**Опис значків меню**

<span id="page-11-3"></span>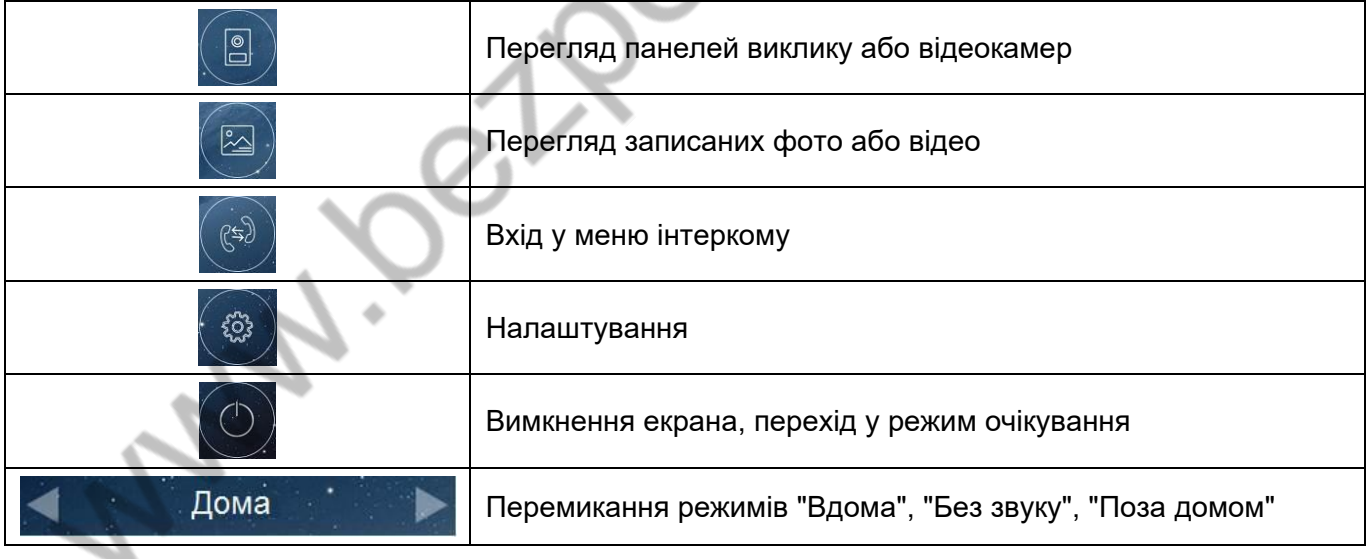

#### **Виклик від відвідувача**

У разі виклику з панелі виклику або з іншого монітора в будинку монітор видаватиме сигнал виклику. Натисніть значок

на екрані для відповіді на виклик. Якщо ви не відповісте на виклик, монітор перейде в режим очікування після закінчення заданого часу звучання сигналу виклику.

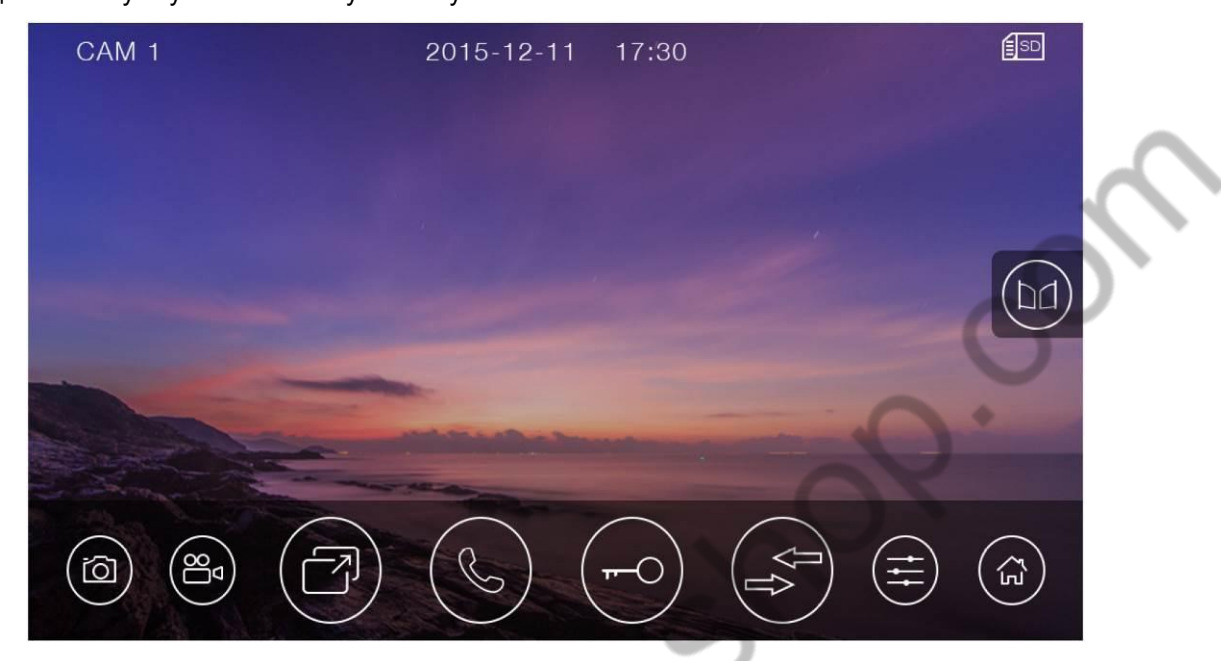

### <span id="page-12-0"></span>**Опис значків кнопок**

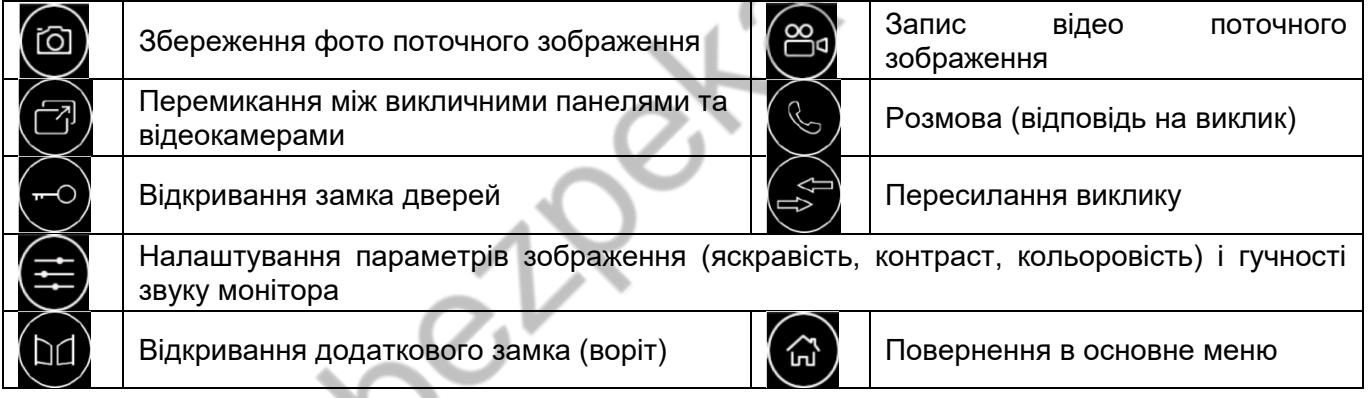

*Увага: Натискання значка під час виклику або розмови вмикає режим налаштувань зображення. У цьому режимі є можливість зміни гучності виклику або розмови. Гучність виклику змінюється під час виклику, гучність розмови змінюється під час розмови. Регулювання гучності звуку монітора не змінює гучності звуку панелі виклику. Гучність звуку панелі виклику може бути відрегульована у панелі виклику, якщо це передбачено її конструкцією.*

Під час розмови:

- Ви можете записати відео або фото вручну, натиснувши значки 84 або ...
- Ви можете натиснути значок перемикання каналів для перегляду зображення від іншої панелі виклику або від відеокамер. Поточну розмову буде перервано.
- Ви можете натиснути значок пересилання виклику  $\gg$  для перемикання виклику на інший монітор (якщо в системі під'єднано більше одного монітора).
- Відчинення замків, під'єднаних до викличних панелей, здійснюється за принципом "з ким розмовляю тому й відчиняю". Відчинення замка доступне під час виклику, перегляду або розмови.
- Ви можете відкрити ворота (якщо вони під'єднані до монітора) натиснувши значок  $\Box$

#### <span id="page-13-0"></span>**Режим перегляду зображень від викличних панелей і відеокамер**

При натисканні на значок В в основному меню монітор переходить у режим перегляду першої панелі виклику. Для вибору іншого каналу натисніть значо

#### *Примітки:*

- Значок пересилання виклику недоступний у режимі перегляду.
- *Під час перегляду зображення від викличних панелей або відеокамер запис по детектору руху не проводиться.*

#### <span id="page-13-1"></span>**Запис фото та відео**

Монітор може записувати фото або відео під час виклику вручну на вбудовану пам'ять або на microSD карту. Якщо в монітор встановлено microSD карту, монітор у черговому режимі може вести запис за детектором руху, за заздалегідь обраним одним каналом.

На вбудовану пам'ять можна записати приблизно 50 фото або 6 відеофайлів, але кінцева кількість залежить від роздільної здатності відеокамери та параметрів сцени, що знімається.

Кількість записуваних файлів на microSD карту залежить від її обсягу.

Тривалість запису під час виклику або вручну: 30 секунд.

Тривалість запису за детектором руху: 60 секунд.

Коли вбудована пам'ять або microSD карта переповнюється, відбувається автоматичне стирання найстаріших файлів і запис на їхнє місце найновіших файлів.

#### *Увага:*

- *MicroSD карта не входить до комплекту поставки монітора.*
- *Після встановлення в монітор microSD карта має бути обов'язково відформатована.*
- *Якщо монітор зависає або перезавантажується, відформатуйте microSD карту. Якщо це не допомогло, замініть microSD карту або зверніться до сервісного центру.*

#### <span id="page-13-2"></span>**Перегляд фото та відео**

Натисніть значок Вивосновному меню монітора для перегляду фото або відеозаписів. Червоні крапки біля фото або відео показують, що ці файли ще не переглядалися. Ви можете натиснути на файл для його перегляду.

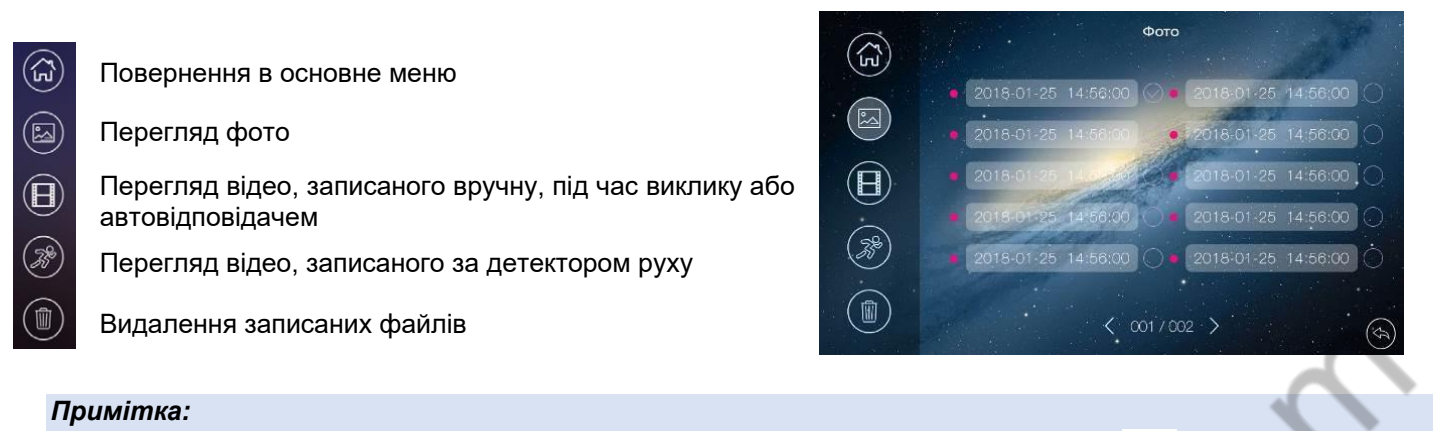

### ● *Якщо є не переглянуті фото або відеофайли, індикатор буде світитись. Значок згасне, якщо ви просто ввійдете в меню перегляду.*

● *Не переглянуті файли або папки мають білий колір дати і часу, переглянуті файли і папки мають сірофіолетовий колір.*

#### <span id="page-14-0"></span>**Автовідповідач**

*Увага: Під час роботи автовідповідача переадресацію викликів через Wi-Fi у моніторів Marilyn HD Wi-Fi має бути вимкнено.*

Автовідповідач працює так: у разі надходження виклику від відвідувача з панелі виклику йому відтворюється записане голосове повідомлення, а після цього монітор вмикає відеозапис на 15 секунд, упродовж яких відвідувач може проговорити повідомлення у відповідь. Повідомлення від відвідувача буде збережено на microSD карту.

Для роботи функції автовідповідача необхідно, щоб було записано голосове повідомлення і далі це голосове повідомлення вибрано в меню налаштувань голосових повідомлень (дивись пункт "Запис голосових повідомлень для відвідувача" в налаштуваннях монітора).

Увімкнення автовідповідача:

- У налаштуваннях Wi-Fi у пункті "Час дзвінка перед переадресацією виклику" встановіть значення "Вимкнути".
- Вимкніть функцію Wi-Fi і вимкніть локальну мережу.
- В основному меню монітора, вгорі екрана, стрілками, увімкніть режим "Поза домом".

#### <span id="page-14-1"></span>**Адреса монітора**

Якщо в системі встановлено більше одного монітора, усім додатковим моніторам має бути змінено адресу (дивись пункт "Адреса" в налаштуваннях). Заводське встановлення адреси "Кімната 1". Можна встановити значення "Кімната 1 - 2 - 3 - 4 - 5 - 6". Основний монітор, до якого під'єднані панелі виклику, повинен завжди мати адресу "Кімната 1". Забороняється встановлювати однакову адресу для різних моніторів.

<span id="page-14-2"></span>*Примітка: Якщо в моніторі було встановлено адресу, відмінну від "Кімната 1", і монітор отримав виклик через порт панелі виклику, адреса автоматично зміниться на "Кімната 1".*

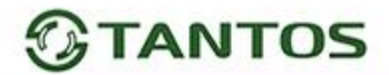

#### **Функція інтеркому**

Натисніть значок в основному меню монітора. Виберіть монітор для надсилання на нього сигналу розмови в режимі інтеркому можна налаштовувати.

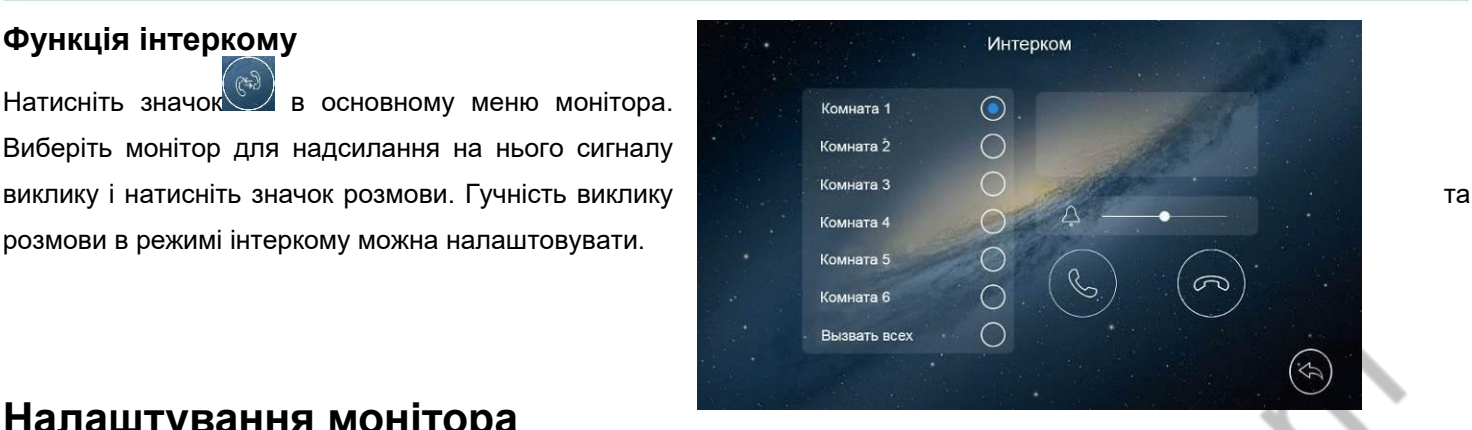

## <span id="page-15-0"></span>**Налаштування монітора**

Для входу в налаштування монітора натисніть значок , відкриється меню налаштувань:

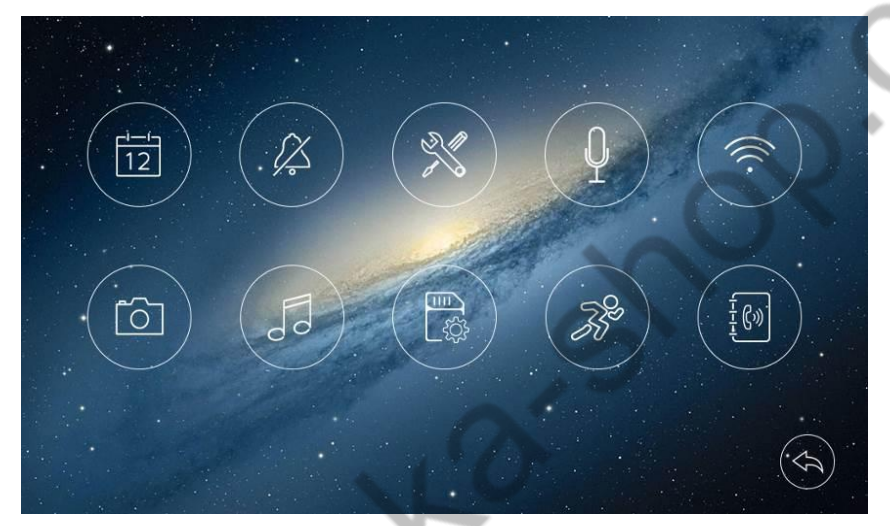

#### <span id="page-15-1"></span>**Опис значків налаштувань монітора**

 $\left(\begin{smallmatrix} \pm 1 \ \pm 1 \end{smallmatrix}\right)$ **Встановлення дати та часу.** У цьому налаштуванні ви можете встановити дату і час внутрішнього годинника монітора і вибрати формат відображення дати.

**Увага:** Для **MARILYN HD Wi-Fi** необхідно провести синхронізацію годинника за допомогою програми vhOme 2.2, для встановлення правильного часового поясу.

 $\beta$  **Налаштування розкладу "Без звуку".** У цьому налаштуванні ви можете ввімкнути або вимкнути функцію "Без звуку" для роботи за розкладом. Якщо функцію "Без звуку" ввімкнено, монітор не видає звукового сигналу під час виклику, але водночас екран монітора вмикається. При увімкненому режимі "Без звуку" у верхній частині монітора

загоряється індикатор

**Загальні налаштування.** У цьому налаштуванні ви можете:

- задати мову меню монітора (російська / англійська).
- скинути налаштування монітора на заводські установки (крім дати, часу, адреси інтеркому).
- увімкнути відображення часу та дати в режимі очікування.
- налаштувати час відкривання замків панелей і виходу керування воротами: доступні значення 1, 3, 5, 7, 9 секунд.
- за необхідності вимкнути відображення невикористовуваних каналів (Панель 1, Панель 2, Камера 1, Камера 2).

*Примітка: Під час відображення годинника в режимі очікування зображення годинника змінюватиме місце відображення кожні 30 секунд, це запобігає "прогоранню" екрана в одному місці.*

**Запис голосових повідомлень для відвідувача.** У цьому налаштуванні ви можете записати повідомлення для

відвідувача під час використання автовідповідача.

Для запису повідомлення для відвідувача натисніть значок

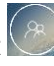

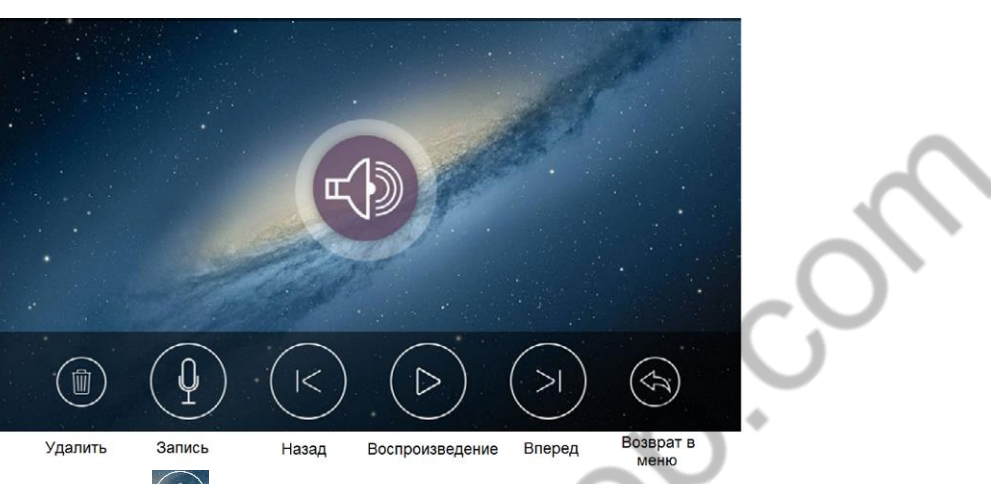

Запишіть повідомлення, натиснувши значок  $\mathcal{I}$ , можливий запис двох повідомлень. Використовуючи цю сторінку можна прослухати або видалити записане повідомлення.

Для встановлення повідомлення для відвідувача вийдіть із режиму запису та натисніть значок , встановіть як повідомлення для відвідувача одне із записаних повідомлень.

#### *Примітки:*

*.*

- *Запис повідомлень доступний тільки в разі встановлення microSD карти.*
- *Монітор підтримує два повідомлення для відвідувача. Старі повідомлення перезаписуються новими повідомленнями.*

#### **Налаштування Wi-Fi**. (доступна тільки для **MARILYN HD Wi-Fi** з адресою **"Кімната 1")**

У цьому налаштуванні ви можете налаштувати під'єднання монітора до домашньої мережі, увімкнути або вимкнути Wi-Fi монітора, задати час затримки надсилання сповіщення на смартфон із монітора та скинути налаштування Wi-Fi домашньої мережі для їхнього нового встановлення.

Значки стану мережі Wi-Fi під час налаштування монітора:

- монітор працює як точка доступу, режим первинної реєстрації в мережі Wi-Fi
- монітор під'єднаний до вашої мережі Wi-Fi
- - монітор реєструється в мережі Wi-Fi
- монітор не під'єднаний до вашої мережі Wi-Fi

*Увага: У разі встановлення адреси монітора відмінною від "Кімната 1" на значку з'являється червоний хрестик, що говорить про неможливість налаштувати Wi-Fi*

 $\overline{6}$ **Налаштування запису під час виклику.** У цьому налаштуванні ви можете ввімкнути або вимкнути запис фото або відео під час виклику.

**Мелодія дзвінка.** У цьому налаштуванні ви можете задати мелодії сигналів виклику для викличних панелей, інтеркому та тривалість сигналу виклику (5, 10, 20 секунд). Доступно 16 мелодій виклику та встановлення власної MP3 мелодії (тільки в разі встановлення microSD-карти).

### <span id="page-17-0"></span>**Встановлення МР3 мелодій для сигналів виклику**

Для використання MP3 мелодій вони мають бути попередньо записані на microSD карту. Виконайте такі дії:

- 1. Якщо картка не використовувалася в моніторі, вставте картку у вимкнений монітор, увімкніть його і дочекайтеся завантаження монітора. Монітор створить на карті необхідні папки.
- 2. Вимкніть монітор і вийміть microSD карту.
- 3. Вставте microSD карту в картрідер комп'ютера і відкрийте її. На карті мають бути сформовані папки storage і melody. Відкрийте папку melody, у ній ви побачите таке:

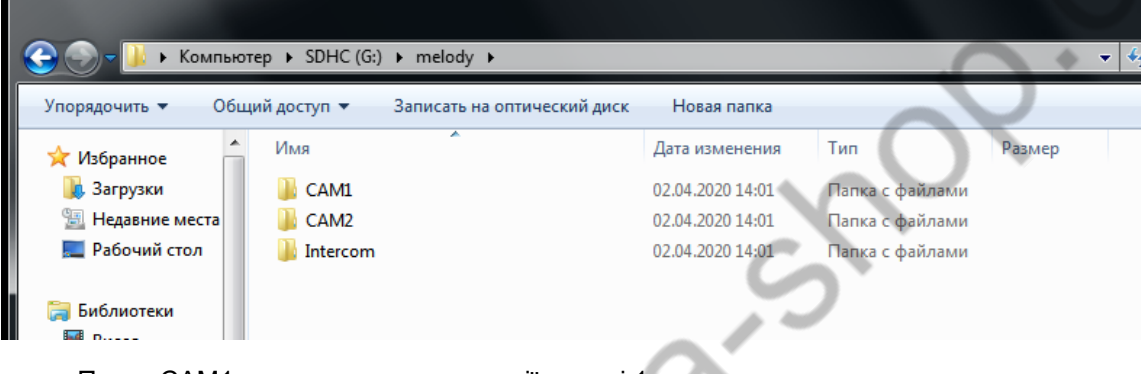

- Папка САМ1 призначена для мелодії панелі 1,
- Папка САМ2 призначена для мелодії панелі 2,
- Папка Intercom призначена для мелодії виклику через інтерком.
- 4. Збережіть ваші мелодії у відповідні папки по одній у кожну. Зберігати в папці більше однієї мелодії не має сенсу, тому що вибрати мелодію в моніторі неможливо.
- 5. Вставте карту в монітор, увімкніть монітор, увійдіть у налаштування , монітор почне завантажувати мелодії в пам'ять, це може зайняти деякий час. Після закінчення завантаження виберіть у налаштуваннях мелодій для панелей та інтеркому пункт MP3.

*Примітка: Тривалість мелодії не впливає на тривалість виклику. Якщо мелодія довша, ніж встановлений час виклику, її просто буде перервано.* 

**Керування пам'яттю.** У цьому налаштуванні ви можете видалити всі фото або відео файли на microSD карті або у внутрішній пам'яті монітора, скопіювати файли з внутрішньої пам'яті на microSD карту або відформатувати microSD карту.

**Налаштування запису за детектором руху.** У цьому налаштуванні ви можете:

- увімкнути або вимкнути запис за детектором руху.
- дозволити надсилання в застосунок сповіщень про детекцію руху (**тільки для MARILYN HD Wi-Fi)**.
- задати джерело запису для детектора руху.
- задати швидкість (висока 25 кадр/сек, нормальна 12,5 кадр/сек, низька 6 кадр/сек).
- встановити чутливість детектора руху.
- задати розклад запису за детектором руху.

#### **Увага, уважно прочитайте цю інформацію:**

- Запис за детектором руху можливий тільки за одним каналом.
- Запис за детектором руху автоматично вимикається за відсутності або несправності microSD карти. Якщо картку витягували з монітора, то після повернення картки в монітор, запис за детектором має бути заново ввімкнено вручну.
- Запис за детектором руху ведеться тільки, коли монітор перебуває в черговому режимі. У будь-якому іншому режимі запис за детектором руху не ведеться.
- Спрацьовування детектора руху і ввімкнення запису залежить від кута огляду відеокамери, освітленості сцени, ракурсу відеокамери, розмірів рухомих об'єктів тощо. Помилкові спрацьовування або пропуски запису рухомих об'єктів не є несправністю монітора.
- Якщо монітор зависає або перезавантажується, відформатуйте microSD карту. Якщо це не допомогло, замініть microSD карту або зверніться до сервісного центру.

 $[\mathbb{N}]$ **Адреса монітора.** У цьому налаштуванні ви маєте задати адресу монітора для інтеркому. Адреси моніторів в одній системі мають бути унікальними.

### <span id="page-18-0"></span>**Підключення монітора до мережі Wi-Fi або через Ethernet**

# **(тільки для MARILYN HD Wi-Fi).**

**Увага:** Монітор може бути під'єднаний тільки до мережі Wi-Fi з робочою частотою 2,4 ГГц, мережі з робочою частотою 5 ГГц не підтримуються.

Підключення монітора до домашньої мережі Wi-Fi проводиться за допомогою програми vhOme 2.2. Додаток для роботи з монітором і його налаштування, для різних платформ смартфонів, можуть оновлюватися при виході нових версій операційних систем смартфонів і мати відмінності

#### **Дротове підключення монітора до роутера**

Дротове підключення може знадобитися в разі нестійкого зв'язку через мережу Wi-Fi або за бажанням користувача. Кабель мережі Ethernet має бути під'єднаний до конектора, що входить до комплекту постачання монітора, відповідно до таблиці "Кольорове маркування та призначення дротів шлейфів" на сторінці 7 цього посібника. Під час роботи через Ethernet вимкніть Wi-Fi у моніторі. У роутері має бути ввімкнено режим DHCP. Жодних додаткових налаштувань у моніторі робити не потрібно.

<span id="page-18-1"></span>*Примітка: Задати монітору статичну IP-адресу вручну неможливо.*

# **Основні технічні характеристики**

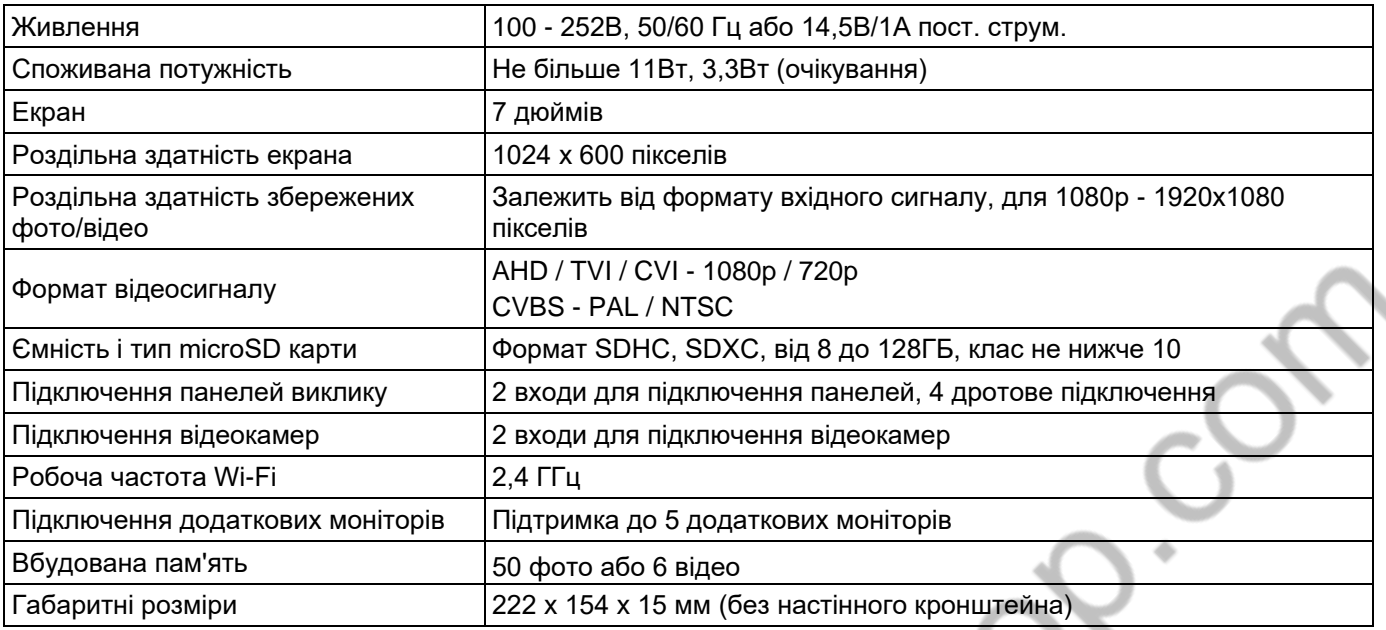

\*Вміст дорогоцінних матеріалів: не потребує обліку під час зберігання, списання та утилізації.

### <span id="page-19-0"></span>**Правила зберігання і транспортування**

У приміщеннях для зберігання виробу не повинно бути парів кислот, лугу, агресивних газів та інших шкідливих домішок, що викликають корозію.

Пристрої в транспортній тарі перевозяться будь-яким видом критих транспортних засобів, відповідно до вимог чинних

нормативних документів.

### **Утилізація**

Виріб утилізувати як побутову техніку без вжиття спеціальних заходів захисту довкілля.

#### <span id="page-19-1"></span>**Технічне обслуговування**

Технічне обслуговування виробу має проводитися не рідше одного разу на рік.

Щорічні роботи з технічного обслуговування включають:

- а) перевірку працездатності виробу;
- б) перевірку цілісності корпусу виробу, надійності кріплень, контактних з'єднань;
- в) очищення корпусу виробу від пилу і бруду.

### <span id="page-19-2"></span>**Відомості про маркування виробу**

Етикетку з назвою виробу, напругою живлення, виробником та імпортером нанесено на коробку виробу. Етикетка з назвою виробу, напругою живлення та країною виробництва наклеєна на задній кришці пристрою.

Дата виробництва вказана в серійному номері на задній кришці пристрою на наклейці зі штрих кодом, де 1-ша і 2-га цифра - місяць, 3-тя і 4-та цифра - рік виробництва. Так само місяць і рік виробництва вказані на гарантійній пломбі шляхом маркування місяця і року виробництва.

### **Гарантійні зобов'язання**

Виробник гарантує відповідність виробу вимогам експлуатаційної документації за дотримання споживачем правил транспортування, зберігання, монтажу та експлуатації.

Термін служби виробу – 5 років.

Гарантійний термін експлуатації – 12 місяців із дати продажу.

При покупці виробу вимагайте позначку дати продажу в гарантійному талоні та перевіряйте комплектність згідно з цим посібником. У разі відсутності документа, що підтверджує дату придбання, гарантійний строк обчислюється від дати виробництва.

Протягом гарантійного терміну провадиться безкоштовний ремонт виробу. Гарантія не поширюється на вироби, що мають пошкодження корпусу або розбираються споживачем.

У разі виявлення несправності виріб повинен бути надісланий до сервісного центру постачальника.

Витрати на транспортування до місця ремонту і назад несе споживач.

### **Відомості про маркування виробу**

Етикетку з назвою виробу, напругою живлення, виробником та імпортером нанесено на коробку виробу. Етикетка з назвою виробу, напругою живлення та країною виробництва наклеєна на задній кришці пристрою. Дата виробництва вказана в серійному номері на задній кришці пристрою на наклейці зі штрих кодом, де 2-а та 3-я цифра – місяць, 4-а та 5-а цифра – рік виробництва. Так само місяць та рік виробництва вказані на гарантійній пломбі, шляхом маркування місяця та року виробництва.

### **Відомості про виробника та імпортера**

Виробник: Китай, Шеньчжен Еалінк Технолоджі Ko., ЛТД. Місто Шеньчжен, район Лонгганг, вулиця Шайбей роуд, Бантіан, індустріальна зона Дезхонг, 9-4, поверх 3.

Параметри та характеристики виробу можуть змінюватися без попередження.

## **Сервісний центр та технічна підтримка**

+38(044) 501-48-09 +38(093) 702-26-50

[service@sec.ua](mailto:service@sec.ua) [www.service.sec.ua](https://service.sec.ua/) м. Київ, вул. [Бажана,](https://goo.gl/maps/mkymi3YHN3N2) 30

Графік роботи: Пн-Пт: 9:00-18:00 Сб-Нд: вихідний

#### **Гарантійний талон**

#### **Талон дійсний за наявності всіх штампів та позначок**

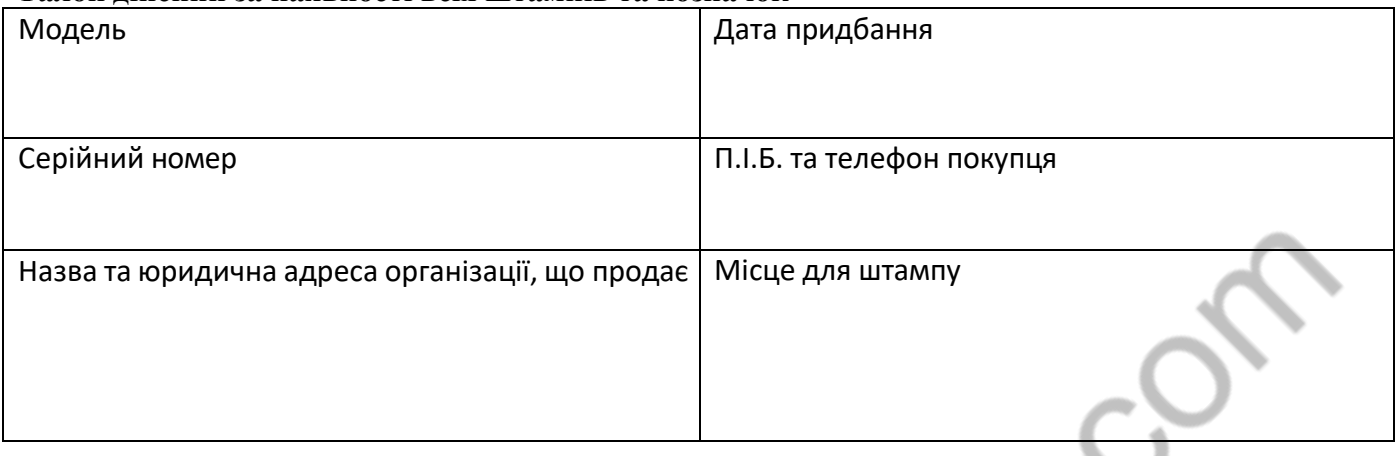

**Увага: Будь ласка, переконайтеся, що гарантійний талон повністю, правильно та розбірливо заповнений.**

Цей гарантійний талон видається строком на один рік з дати продажу, якщо в паспорті виробу не зазначено іншого гарантійного строку. Якщо в паспорті виробу вказано більший гарантійний термін – дія цього гарантійного талона поширюється на зазначений у паспорті виробу термін.

Гарантія поширюється лише на товари, що використовуються відповідно до призначення, технічних та інших умов, передбачених виробником (виробником). У разі порушення цих умов Продавець не несе відповідальності за гарантійними зобов'язаннями. Продавець має право відмовити Покупцю у гарантійному обслуговуванні, якщо при з'ясуванні причин несправності буде встановлено, що ці обставини не можуть бути віднесені до заводських дефектів поставленого Товару.

#### **Гарантія не поширюється:**

На несправності, що виникли внаслідок впливу навколишнього середовища (дощ, сніг, град, гроза тощо), настання форс-мажорних обставин (пожежа, повінь, землетрус та ін.)

- на несправності, спричинені порушенням правил транспортування,зберігання, експлуатації або неправильною установкою.

- на пошкодження, спричинені потраплянням всередину Товару сторонніх предметів, речовин, рідин, комах тощо.

- на товар, що має зовнішні дефекти (явні механічні пошкодження, тріщини, сколи на корпусі та всередині пристрою).

- У разі виявлення слідів механічних та термічних ушкоджень компонентів на платах.

- у разі внесення Покупцем будь-яких змін до Товару.

- У разі, якщо протягом гарантійного терміну частину або частину товару було замінено частиною чи частинами, які не були поставлені

чи санкціоновані, а також були незадовільною якістю та не підходили для Товару.

- Якщо ремонт проводився не в авторизованому виробником сервісному центрі.

Дія цієї гарантії не поширюється на деталі обробки корпусу та інші деталі, що мають обмежений термін використання.

#### **Таблиця гарантійного ремонту**

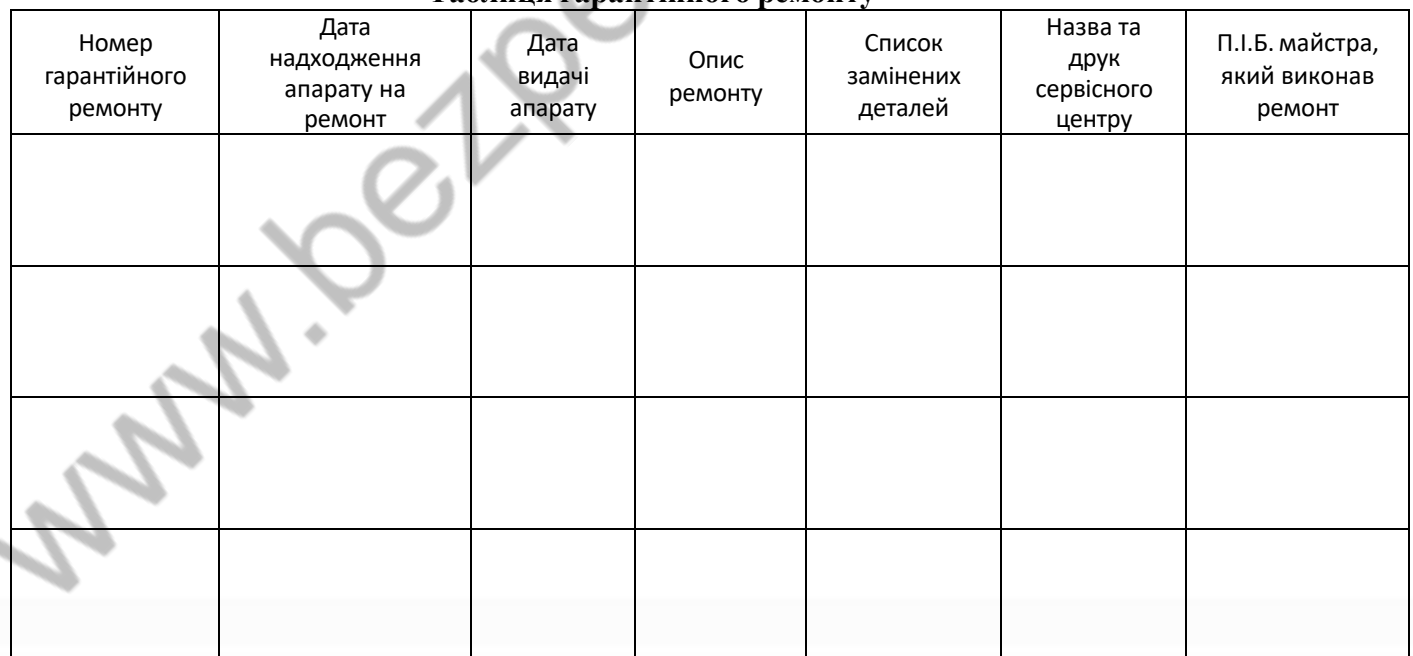

<span id="page-21-0"></span>Талон повинен заповнюватися представником уповноваженої організації або обслуговуючим центром, який здійснює гарантійний ремонт виробу. Після проведення гарантійного ремонту цей талон має бути повернутий Власнику.